Copie de diffusion et de conservation autorisée par la Licence CC BY-NC-ND Diffusé par le Centre de documentation collégiale au Eduq.info 27 p. PDF

## Creating Open Educational Resources with Open Source Software

Thursday, April 27th, 2017

Rafael Scapin, Dawson College

Ryan W. Moon, Profweb

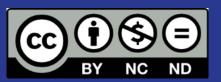

#### Description

This presentation will highlight some tried and true open source tools that you may know and some that you may not. These tools can be used to design and develop modules of learning which can be shared with the world as Open Educational Resources licenced under Creative Commons. A presentation with a quick demo followed by a discussion will allow us to exchange ideas and share best practices.

### Some Definitions - Free and Open Source Software

"Free software is software that gives you the user the freedom to share, study and modify it. We call this free software because the user is free."

Free Software Foundation https://www.fsf.org/about/what-is-free-software

#### Why Free and Open Source Software?

- Principle
- Financial
  - Educational Establishment
  - Student
- Liberty
- Reducing fear
- Conseil de Trésor new rules

### Free and Open Source Technology in Presentation

- Linux Mint (Operating System) www.linuxmint.com
- LibreOffice: Impress (Storyboarding) <u>www.libreoffice.org</u>
- Krita (Drawing program) www.krita.org
- RecordMyDesktop (Record screencasts) see Linux Mint apps
- GIMP (Image editing) www.gimp.org
- OpenShot Video Editor www.openshot.org
- Moodle (LMS) <u>www.moodle.org</u>
- OpenEdX <u>open.edx.org</u>

#### Other Technology Used in Presentation

- Cloud-based tools:
  - Google Slides for Collab (alt: LibreOffice Cloud)
  - YouTube
- Hardware
  - Wacom Intuos Draw Tablet (compatibility)
  - Headset/microphone (audio quality)

## Some Definitions - Open Educational Resources (OERs)

"Open Educational Resources are teaching, learning or research materials that are in the public domain or released with an intellectual property license that allows for free use, adaptation, and distribution." -UNESCO

http://www.unesco.org/new/en/communication-and-information/access-to-knowledge/open-educational-resources/

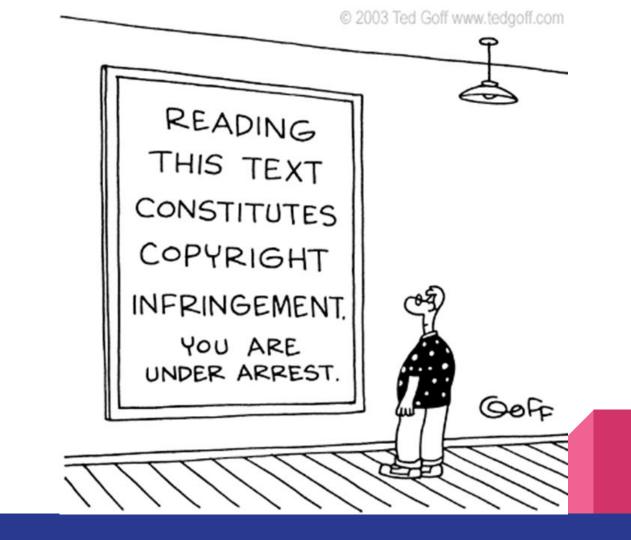

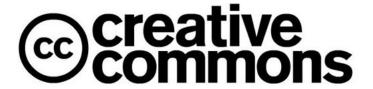

A **Creative Commons** (CC) license is one of several public copyright licenses that enable the free distribution of an otherwise copyrighted work. A CC license is used when an author wants to give people the <u>right to share</u>, use, and build upon a work that he <u>has created</u>.

https://creativecommons.org/licenses/

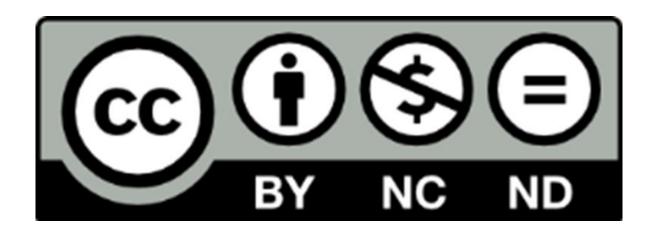

**BY** = Attribution

**NC= Non Commercial** 

**ND** = No Derivatives

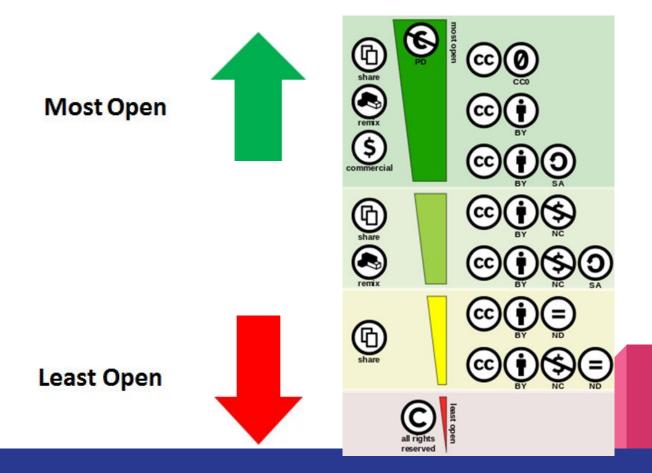

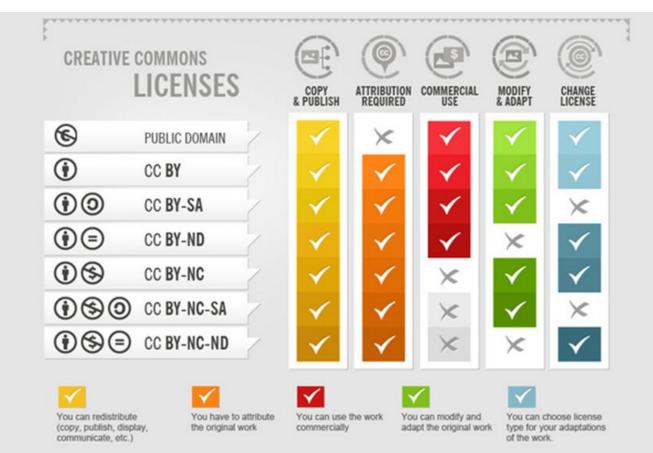

#### **Searching for Creative Commons**

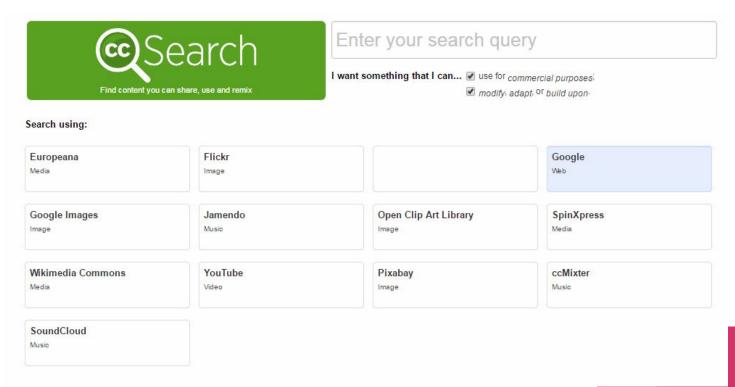

https://search.creativecommons.org/

# Workflow: Creating a Tutorial in the Style of Khan Academy

#### Example Khan Academy Video\*

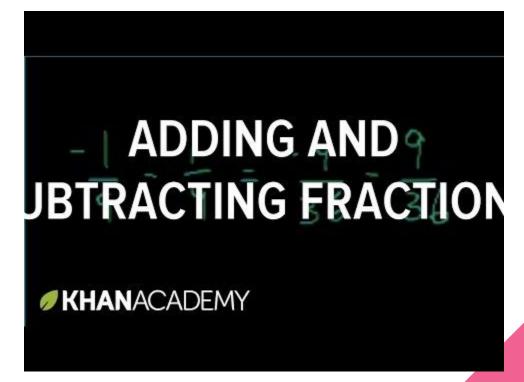

<sup>\*</sup>Khan Academy resources are not published with a Creative Commons licence

- 1. Storyboarding with LibreOffice Impress
- 2. Recording the tutorial with Krita and RecordMyDesktop
- 3. Create a title screen with the GIMP
- 4. Edit the video with OpenShot/Handbrake
- 5. Upload to YouTube and set options (oercontribs)
- 6. Embed into Moodle

- 1. Storyboarding with LibreOffice Impress
- 2. Recording the tutorial with Krita and RecordMyDesktop
- Create a title screen with the GIMP
- 4. Edit the video with OpenShot/Handbrake
- 5. Upload to YouTube and set options
- 6. Embed into Moodle

UN FAO E-learning Guide Version française

- 1. Storyboarding with LibreOffice Impress
- 2. Recording the tutorial with Krita and RecordMyDesktop
- Create a title screen with the GIMP
- 4. Edit the video with OpenShot/Handbrake
- 5. Upload to YouTube and set options
- 6. Embed into Moodle

- 1. Storyboarding with LibreOffice Impress
- 2. Recording the tutorial with Krita and RecordMyDesktop
- 3. Create a title screen with the GIMP
- 4. Edit the video with OpenShot/Handbrake
- 5. Upload to YouTube and set options
- 6. Embed into Moodle

- 1. Storyboarding with LibreOffice Impress
- 2. Recording the tutorial with Krita and RecordMyDesktop
- Create a title screen with the GIMP
- 4. Edit the video with OpenShot/Handbrake
- 5. Upload to YouTube and set options
- 6. Embed into Moodle

- 1. Storyboarding with LibreOffice Impress
- 2. Recording the tutorial with Krita and RecordMyDesktop
- 3. Create a title screen with the GIMP
- 4. Edit the video with OpenShot/Handbrake
- 5. Upload to YouTube and set options
- 6. Embed into Moodle

- 1. Storyboarding with LibreOffice Impress
- 2. Recording the tutorial with Krita and RecordMyDesktop
- Create a title screen with the GIMP
- 4. Edit the video with OpenShot/Handbrake
- 5. Upload to YouTube and set options
- 6. Embed into Moodle

#### Workflow - Open edX

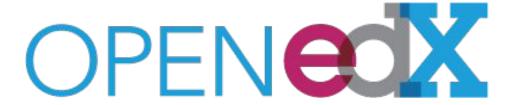

https://open.edx.org/installation-options

http://openedx.dawsoncollege.qc.ca

**Open edX** is a free and **open** source course management system (CMS) that was originally developed by **edX**.

The **Open edX** platform is used all over the world to host Massive **Open** Online Courses (MOOCs) as well as smaller classes and training modules.

#### Discussion

 What potential applications for this approach do you see at your college, and how might you inspire teachers to give these technologies a try?

#### Discussion

 Are there any initiatives at your college to share learning objects or implement blended learning?

#### Questions?

## Thank you!